# Consultes i reserves on line de llibres de la Biblioteca

Per poder consultar si un títol està a la biblioteca del centre o reservar-lo, NO CAL ESTAR AL CENTRE. A continuació tens unes breus instruccions per a fer-ho.

### 1) Accedir al web de la biblioteca .

Des del Web del centre [\(http://www.iesbenicassim.es/](http://www.iesbenicassim.es/)), seleccionant la pestanya «Biblioteca» i «Catàleg de llibres» o a l'enllaç [https://pmb.edu.gva.es/opac\\_css/index.php?codcentro=12005283.](https://pmb.edu.gva.es/opac_css/index.php?codcentro=12005283)

#### 2) Entrar en el teu compte.

Al marge esquerre diu «Conectarse: Acceder a su cuenta de usuario». L'alumnat i professorat poden entrar amb la seua identitat digital:

Identificador: el que apareix abans de l'arrova en @alu.edu.gva.es (alumnes) o @edu.gva.es (professorat).

Contrasenya: la que cadascú tinga (la de microsoft office).

Ara pots consultar un llibre i saber si està disponible a la biblioteca o pots reservar-lo.

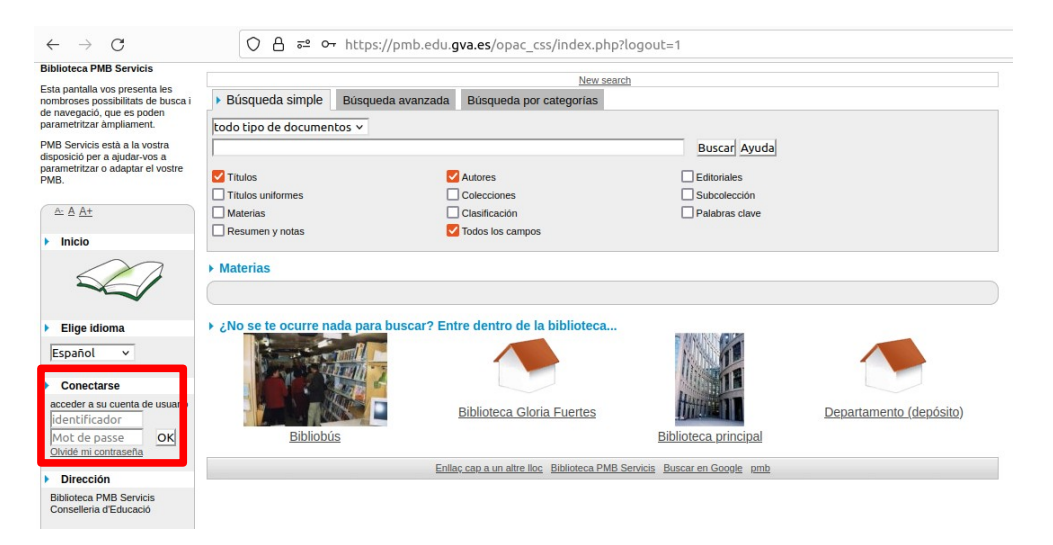

## 3) Per a consultar si un títol està a la biblioteca i reservar-lo.

En entrar, apareix un requadre per a la recerca. Escrivim el títol li donem a buscar.

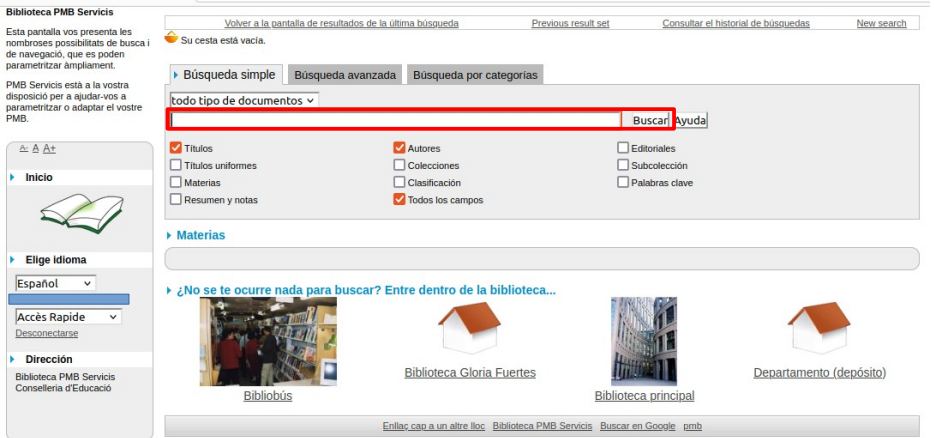

Si el llibre està a la biblioteca apareixerà en el llistat de resultats trobats per a la recerca i pots reservar-lo .

Quan ens done el resultat de la recerca (a la part inferior), seleccionem mostrar.

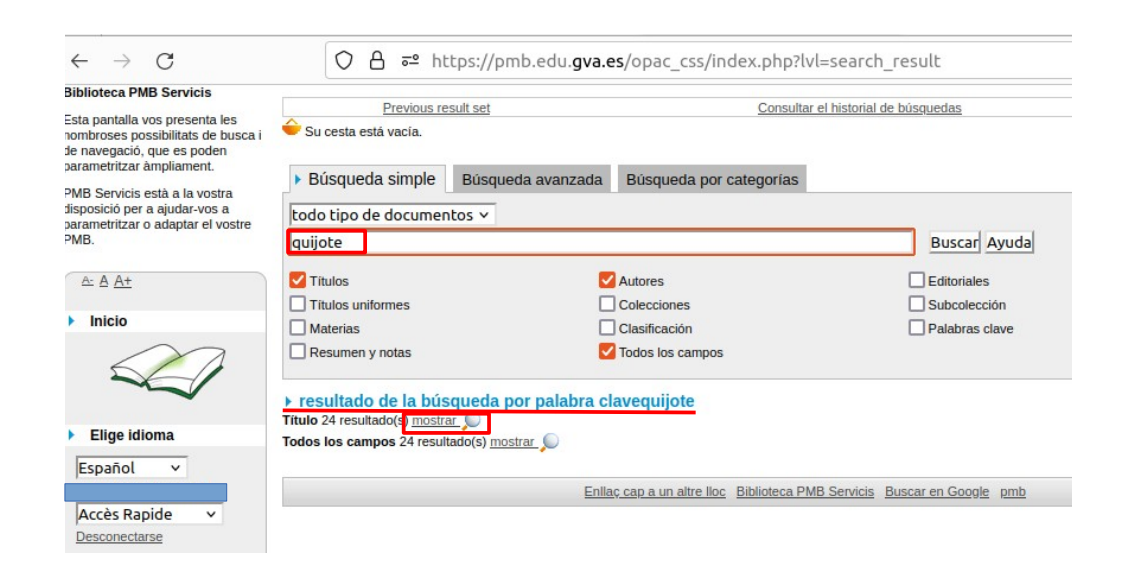

Cliquem en el signe «+» que apareix a l'esquerra del nom del llibre i seleccionem «Reserva: Reservar este documento».

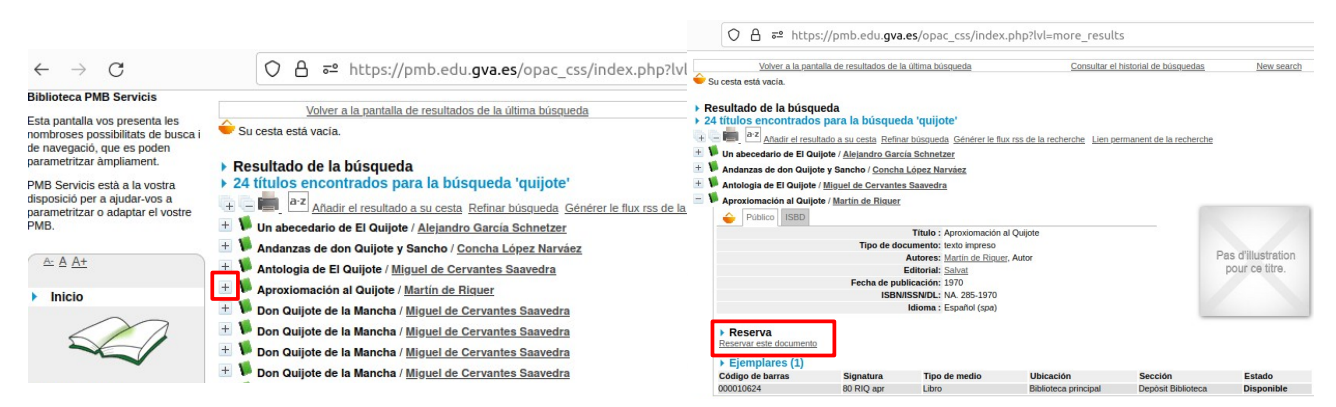

En fer-lo, ens apareixerà una pregunta a la pantalla per a confirmar la reserva i, si cliquem en acceptar, apareix la confirmació de la reserva.

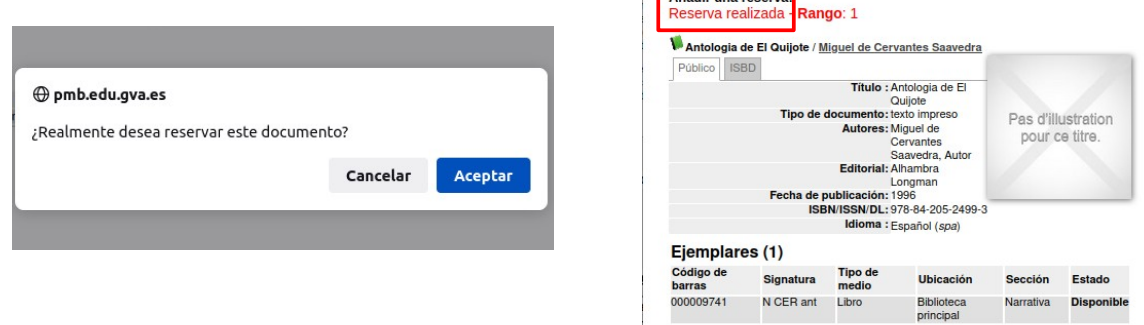

## 5) Recollir el llibre reservat

A l'endemà que hagis fet la reserva pots passar a recollir el llibre sol·licitat.

Si teniu algun problema consulteu el vostre tutor/a.